# **PhpProject Documentation**

*Release 0.12.0*

**The PhpProject Team**

**Jul 04, 2017**

## **Contents**

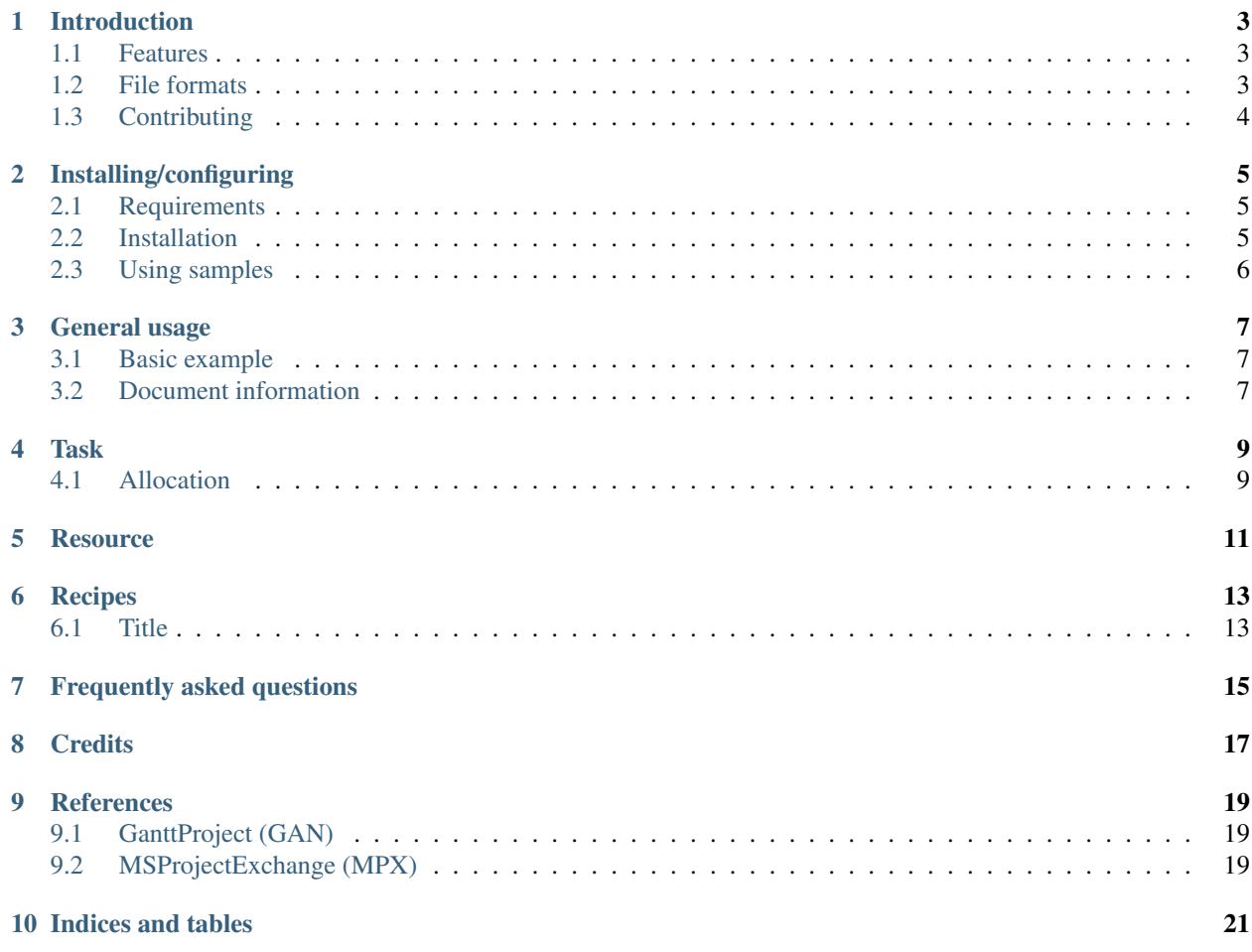

#### |PHPProject|

PHPProject is a library written in pure PHP that provides a set of classes to write to different project managements file formats, i.e. GanttProject (.gan) and MS-Project (.mpx). PHPProject is an open source project licensed under LGPL.

### Introduction

<span id="page-6-0"></span>PHPProject is a library written in pure PHP that provides a set of classes to write to different project management file formats, i.e. Microsoft *MSProjectExchange <http://support.microsoft.com/kb/270139>* (.mpx) and [GanttProject](http://www.ganttproject.biz/) (.gan).

PHPProject is an open source project licensed under the terms of [LGPL version 3.](https://github.com/PHPOffice/PHPProject/blob/develop/COPYING.LESSER) PHPProject is aimed to be a high quality software product by incorporating [continuous integration](https://travis-ci.org/PHPOffice/PHPProject) and [unit testing.](http://phpoffice.github.io/PHPProject/coverage/develop/) You can learn more about PHPProject by reading this Developers' Documentation and the [API Documentation.](http://phpoffice.github.io/PHPProject/docs/develop/)

#### <span id="page-6-1"></span>**Features**

- Create an in-memory project management representation
- Set file meta data (author, title, description, etc)
- Add resources from scratch or from existing one
- Add tasks from scratch or from existing one
- Output to different file formats: MSProjectExchange (.mpx), GanttProject (.gan)
- ... and lots of other things!

#### <span id="page-6-2"></span>**File formats**

Below are the supported features for each file formats.

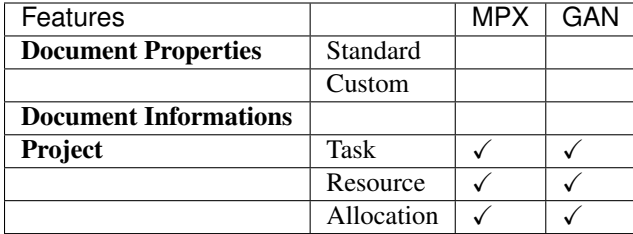

#### **Writers**

#### **Readers**

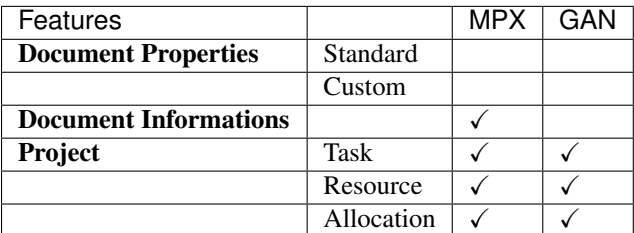

## <span id="page-7-0"></span>**Contributing**

We welcome everyone to contribute to PHPProject. Below are some of the things that you can do to contribute:

- Read [our contributing guide](https://github.com/PHPOffice/PHPProject/blob/master/CONTRIBUTING.md)
- [Fork us](https://github.com/PHPOffice/PHPProject/fork) and [request a pull](https://github.com/PHPOffice/PHPProject/pulls) to the [develop](https://github.com/PHPOffice/PHPProject/tree/develop) branch
- Submit [bug reports or feature requests](https://github.com/PHPOffice/PHPProject/issues) to GitHub
- Follow [@PHPOffice](https://twitter.com/PHPOffice) on Twitter

## Installing/configuring

#### <span id="page-8-1"></span><span id="page-8-0"></span>**Requirements**

Mandatory:

- PHP 5.3+
- PHP [XML Parser](http://www.php.net/manual/en/xml.installation.php) extension

Optional PHP extensions:

• [XMLWriter](http://php.net/manual/en/book.xmlwriter.php)

### <span id="page-8-2"></span>**Installation**

There are two ways to install PHPProject, i.e. via [Composer](http://getcomposer.org/) or manually by downloading the library.

#### **Using Composer**

To install via Composer, add the following lines to your composer.json:

```
{
    "require": {
       "phpoffice/phpproject": "dev-master"
    }
}
```
#### **Manual install**

To install manually, [download PHPProject package from github.](https://github.com/PHPOffice/PHPProject/archive/master.zip) Extract the package and put the contents to your machine. To use the library, include src/PHPProject/Autoloader.php in your script and invoke Autoloader::register.

```
require_once '/path/to/src/PhpProject/Autoloader.php';
\PhpOffice\PhpProject\Autoloader::register();
```
### <span id="page-9-0"></span>**Using samples**

After installation, you can browse and use the samples that we've provided, either by command line or using browser. If you can access your PHPProject library folder using browser, point your browser to the samples folder, e.g. http://localhost/PhpProject/samples/.

#### General usage

#### <span id="page-10-1"></span><span id="page-10-0"></span>**Basic example**

The following is a basic example of the PHPProject library. More examples are provided in the [samples folder.](https://github.com/PHPOffice/PHPProject/tree/master/samples/)

```
require_once 'src/PhpProject/Autoloader.php';
\PhpOffice\PhpProject\Autoloader::register();
$objPHPProject = new PhpProject();
// Create resource
$objRes1 = $objPHPProject->createResource();
$objRes1->setTitle('UserBoy');
// Create a task
$objTask1 = $objPHPProject->createTask();
$objTask1->setName('Start of the project');
$objTask1->setStartDate('02-01-2012');
$objTask1->setEndDate('03-01-2012');
$objTask1->setProgress(0.5);
$objTask1->addResource($objRes1);
$oWriterGAN = IOFactory::createWriter($objPHPPowerPoint, 'GanttProject');
$oWriterGAN->save(__DIR__ . "/sample.gan");
```
#### <span id="page-10-2"></span>**Document information**

You can set the document information such as title, creator, and company name. Use the following functions:

```
$properties = $objPHPProject->getProperties();
$properties->setCreator('My name');
$properties->setCompany('My factory');
```
\$properties->setTitle('My title'); \$properties->setDescription('My description'); \$properties->setCategory('My category'); \$properties->setLastModifiedBy('My name'); \$properties->setCreated(mktime(0, 0, 0, 3, 12, 2014)); \$properties->setModified(mktime(0, 0, 0, 3, 14, 2014)); \$properties->setSubject('My subject'); \$properties->setKeywords('my, key, word');

Task

<span id="page-12-0"></span>A task is an activity that needs to be accomplished.

- name
- duration in days
- progress in percent
- date start
- date end

Example:

## <span id="page-12-1"></span>**Allocation**

For each task, a resource can be assigned.

### **Resource**

<span id="page-14-0"></span>Resource is required to carry out a project task. It can be people or equipment.

• title

Example:

Recipes

## <span id="page-16-1"></span><span id="page-16-0"></span>**Title**

Recipe Text

\$content;

<span id="page-18-0"></span>Frequently asked questions

<span id="page-20-0"></span>**Credits** 

# CHAPTER<sup>9</sup>

### **References**

## <span id="page-22-1"></span><span id="page-22-0"></span>**GanttProject (GAN)**

• [Website](http://ganttproject.biz)

# <span id="page-22-2"></span>**MSProjectExchange (MPX)**

• [MSDN : Description of the MPX Project File Exchange Format](http://support.microsoft.com/kb/270139)

Indices and tables

- <span id="page-24-0"></span>• genindex
- modindex
- search